人口動態統計時系列データ DVD (2017 年改訂版) 付属 DVD

## 年次追加データ 利用手順

人口動態統計時系列データ DVD2017 年版を購入された方向けに、付属 DVD の年次 追加データを掲載いたしました。

つきましては、データをダウンロードして頂き、以下の手順でご利用下さい。

#### 1. ダウンロードデータの内容

ダウンロードして頂いた ZIP ファイル (appendfuzoku20○○.zip)には以下の通りデ ータが収録されております。

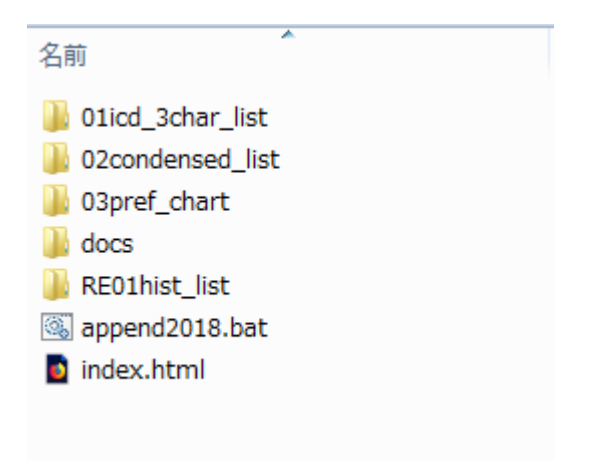

- 
- 
- 
- 

 ・01~03 データフォルダ 差し替え用でのデータが入っております。。 · docs フォルダ インディングの説明が入っております。 · append20○○.bat きんがします "利用手順"データ差し替えして利 用"の際に使用するバッチファイルです。 · index.html インチン・エンジン・エンジンのエイルを利用した際に使用する差し 替え用の目次です。

#### 2.利用手順

### 目次・データ差し替えして利用して下さい。

以下の概略手順で実行していただきますと、ファイルの追加、差し替え及び目次の 更新が行われます。

- ①人口動態統計時系列データ DVD2017 年版付属 DVD を CD-ROM ドライブに挿入 する。
- ②CD ドライブを右クリックし、"開く"を選択する。

 $Z(3)$ 

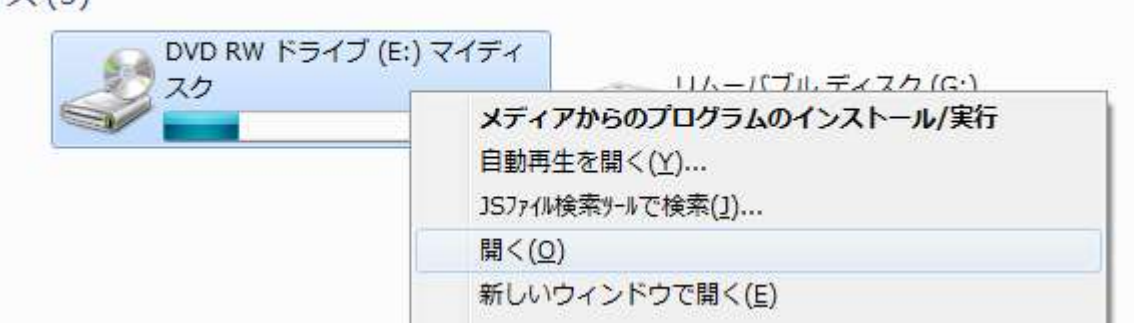

③時系列 DVD2017 年版の内容を利用者のパソコンに新規にフォルダを作成し、

データをコピーする。

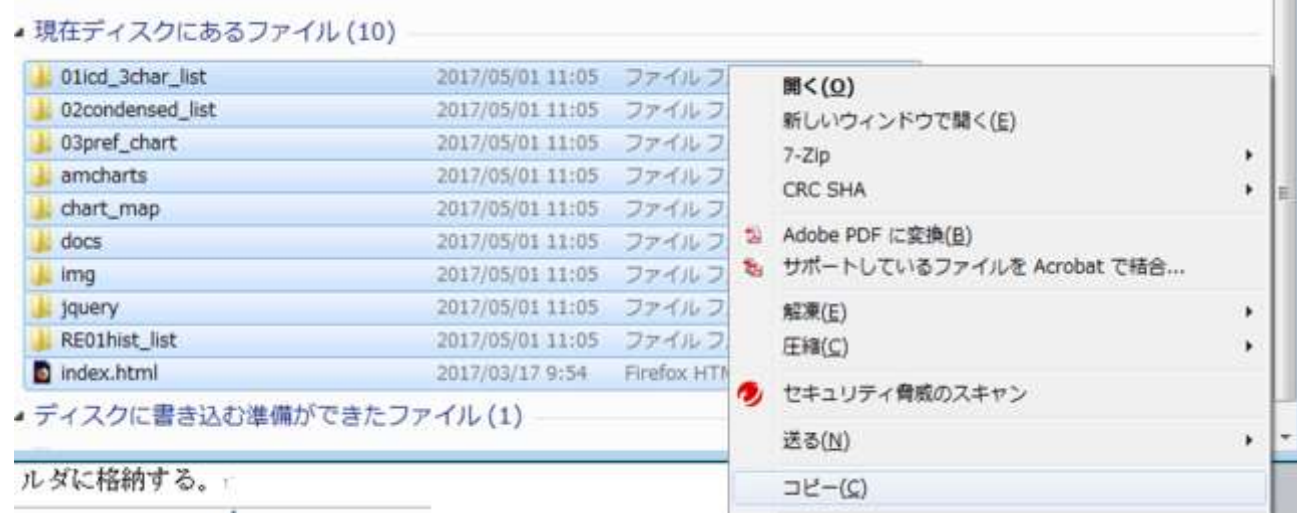

④ 協会ホームページの時系列 DVD2017 年版の商品ページより、圧縮ファイルをダウ ンロードする(付属 DVD の追加データのもの)

⑤ 圧縮ファイルを解凍したフォルダ内のデータを(appendfuzoku20○○)を、上記③ で新規作成したデータコピーフォルダに"append20〇〇"と当該年度名をつけフォル ダを作成し格納する。

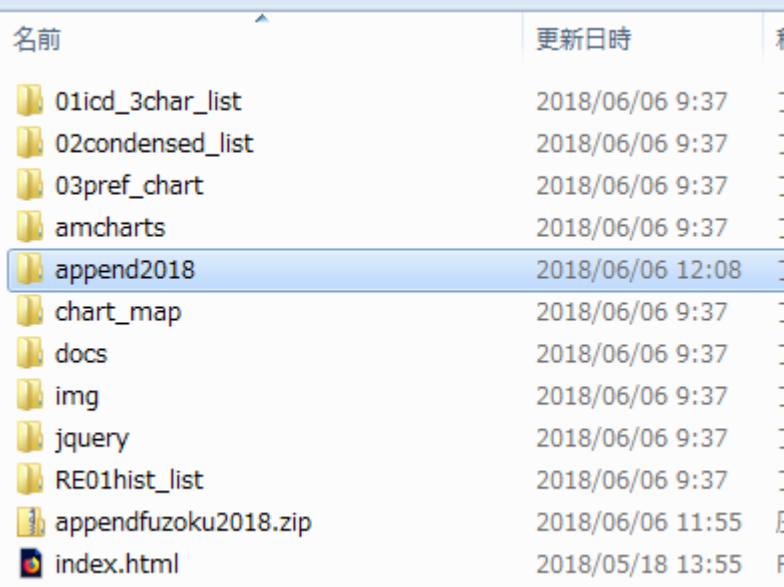

⑥解凍したフォルダ(フォルダ名 append20○○)の中に、バッチファイル(ファイル 名 append20○○.bat)があるので実行する。

※ご注意

## データを追加する際には、古い年版から追加してください(例: 2018年追加後 2019 年、その後 2020 年を追加)。

また、年次を飛ばしてのデータ追加は出来ませんのでご了承ください。

名前

**1** 01summary **1** 02condensed\_list **1** 03icd\_list 04population  $\blacksquare$  docs 图 append2018.bat index.html

⑦バッチファイル(ファイル名 append20○○.bat)を実行すると下記の画像のような 画面が出現しますので、何かキーを押し、実行して下さい。

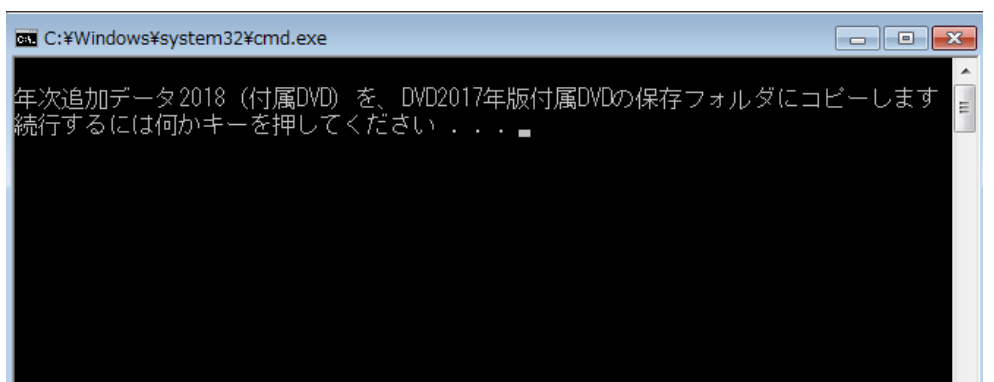

⑧実行しますと、フォルダ構成に沿って追加・差し替えが行われます。 "年次追加データのコピーが完了しました。"が出ますと完了です。

もう一度何かキーを押すと、ウィンドウが閉じます。

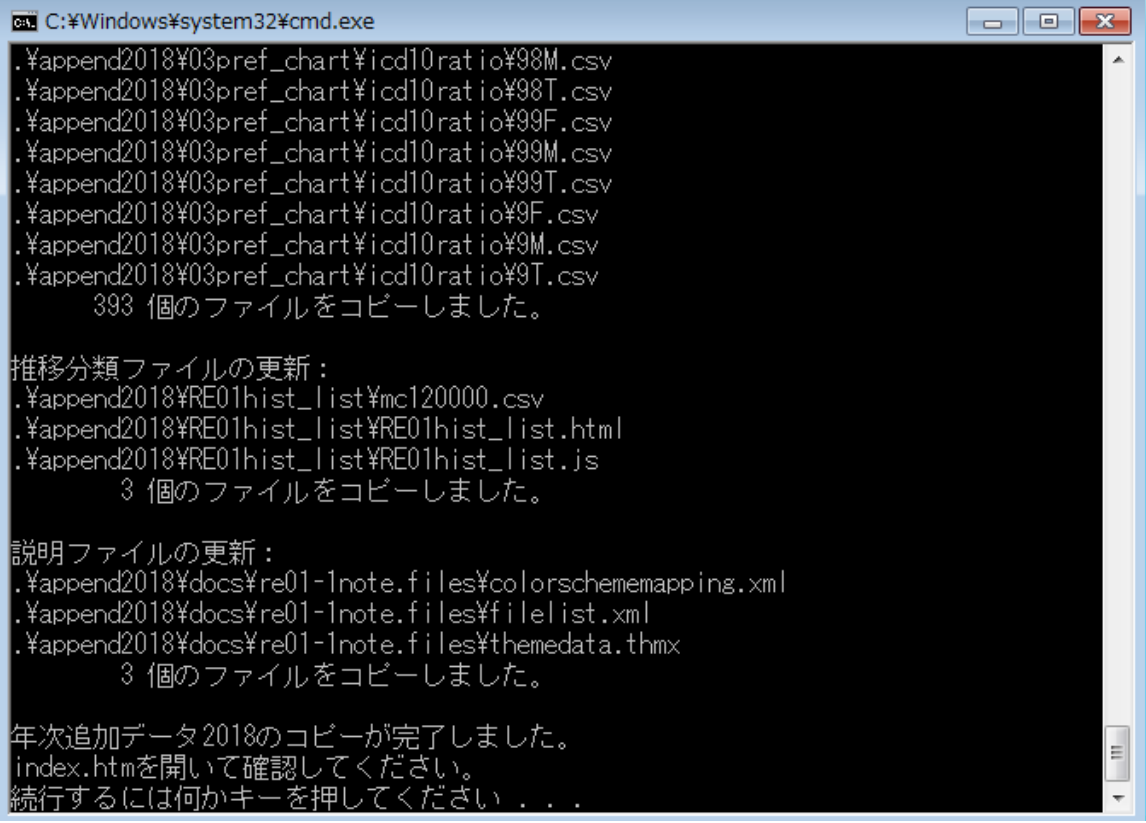

- ⑨ 差し替えられたインデックスファイルより、年次追加データが追加されていること を確認して下さい。
- (1)インデックス

TOP ページのそれぞれの項目の最新が更新年度になります。

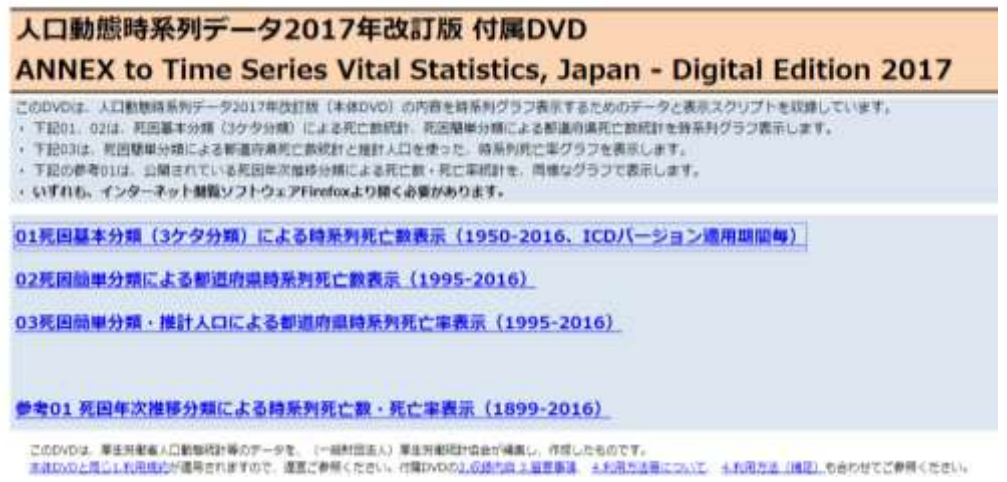

# (2)それぞれのデータのグラフ表示

各グラフページのそれぞれの項目の最新の値が更新年度になります。

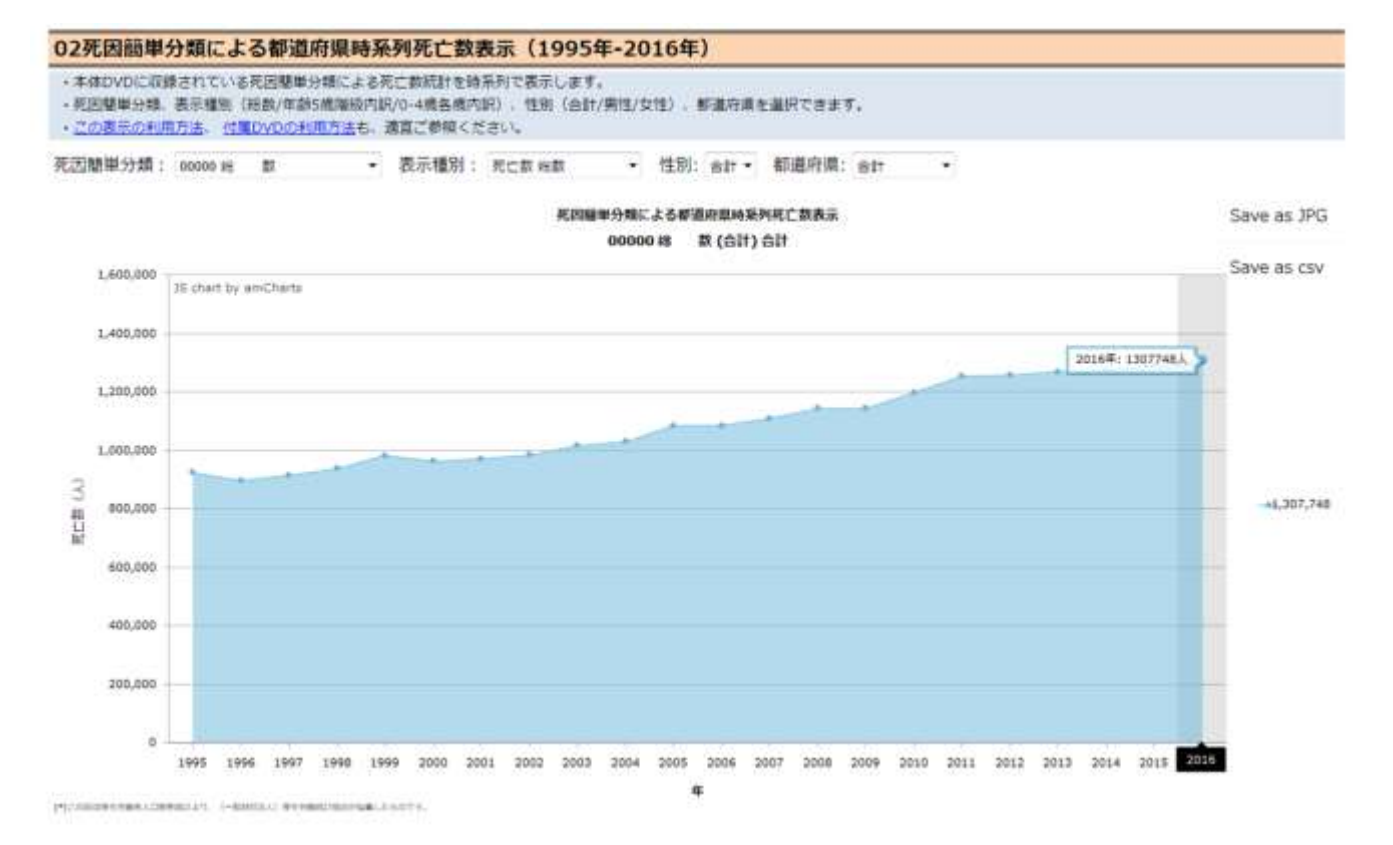